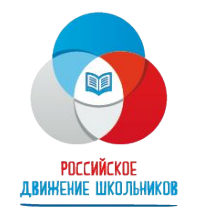

Общероссийская общественно-государственная детско-юношеская организация «Российское движение школьников»

# **Как написать новость и выложить её на платформе**

Обязательно к прочтению перед публикацией новости!

#### **Рекомендации по написанию новостей**

#### **Объем текста:**

от 1000 до 4000 знаков (без пробелов).

#### **Сроки публикации**:

в день проведения мероприятия, либо на следующий день. Но не позднее, чем через 2 дня после проведения.

#### **Целевая аудитория:**

школьники, преподаватели, профильные органы исполнительной власти.

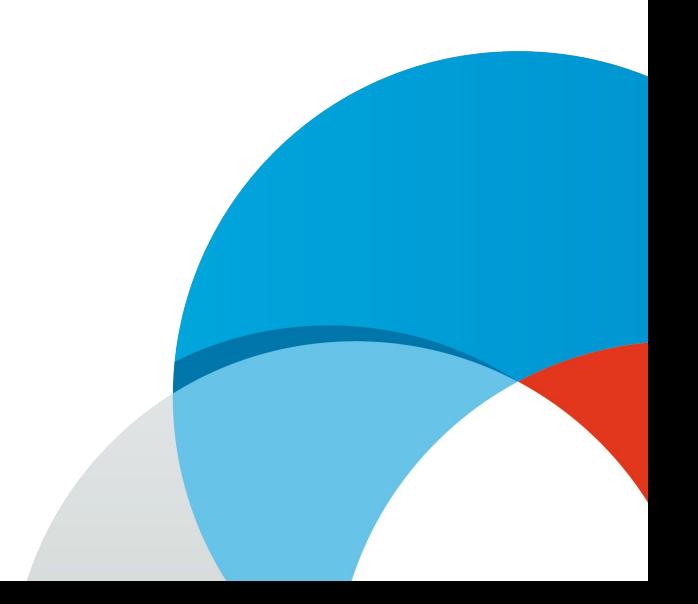

#### **ЗАГОЛОВОК**

• Заголовок должен отражать суть новости, быть кратким, ёмким Отвечать на вопросы *кто?* и *что сделал?*

#### **Пример: Ученики «Ивановской СОШ №1» победили в районном чемпионате по мини-футболу**

- Обязательно упоминание своей школы
- После заголовка точка не ставится

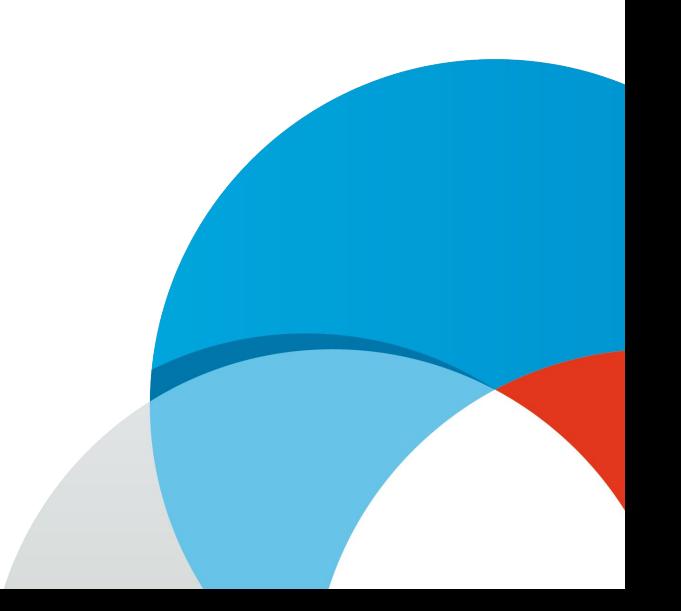

# ПРЕВЬЮ

- Превью это анонс новости, основная мысль новости без излишних подробностей. Должно раскрывать заголовок и провоцировать читателя на дальнейшее чтение материала.
- Обратите внимание, ограничение превью: 83 символа (без пробелов).
- В превью должны содержаться ответы на вопросы *кто?/что? что сделал? когда?* (*где?)*
- В превью не нужно полностью повторять заголовок!

 *Пример: Финал районного чемпионата состоялся 10 октября 2017 года.*

# ТЕКСТ НОВОСТИ

В основной части новости нужно максимально подробно описать мероприятие

Необходимые элементы:

- этапы соревнований
- возрастная категория участников
- количество участников (или количество школ)
- ход соревнований (описание событий, подробности проведения)
- победители (фамилии и имена, если это личный зачет)
- прописать цитату победителя или тренера команды/участника (по желанию)
- в заключительной части необходимо указать организаторов (если (если это не плановые соревнования в школе или между школами)

# Площадки и официальные

- лица • Необходимо избегать аббревиатур в названиях площадок, наименованиях учреждений (кроме школ).
- Имена-отчества не прописывать, указывать только имя и фамилию.

#### *Примеры:*

На базе **спортивного комплекса «Крылатское»** прошли соревнования по легкой атлетике среди старшеклассников – **верно** На базе **СК «Крылатское»** прошли соревнования по легкой атлетике среди старшеклассников – **неверно**

В церемонии награждения победителей районного турнира по хоккею принял участие глава муниципального образования Иван Иванов - вет В церемонии награждения победителей районного турнира по хоккею принял участие глава муниципального образования И.И. Иванов –  $\mathbf{P}$ 

### Возможные информационные поводы

- результаты спортивных соревнований в школах, на муниципальном, региональном и федеральном уровнях
- участие в спортивных акциях любого уровня
- участие школьников в испытаниях ГТО

#### Фотосопровождение

Новости следует иллюстрировать фотографиями.

Фотографии должны быть четкими, без спин на переднем плане На фото должна быть отражена суть соревнования (дети бегут/играют в футбол, баскетбол, хоккей) и/или на фото должны быть победители соревнований. Старайтесь прикреплять фото, на которых моменты, отражённые в новости (например, если вы прикрепляете фото талисмана соревнований, то расскажите о нем в новости)

! На фотографиях с соревнований по плаванию недопустимо изображение школьников в купальных костюмах, особенно детей можно идентифицировать. Допускается общий план бассейна, либо фото одетых детей на фоне бассейна.

## **ВАЖНАЯ ИНФОРМАЦИЯ!**

Если в вашей новости вы упоминаете одного или нескольких учеников до 18 лет **лично** (т.е. Иван Иванов занял…), то к своей новости **обязательно** прикрепляйте согласие на обработку персональных данных, с заполненными полями и росписью. Форму можно найти на нашем сайте в разделе документы

https://спорт.рдш.рф/documents.

Если ученик уже зарегистрирован на платформе ст рдш.рф, согласие прикреплять не нужно.

# Как опубликовать новость?

1. Нажмите на название раздела "Новости". Вы попадете на страницу, с которой можно осуществлять публикацию и редактирование новостей вашей школы. На основе введенных данных рассчитывается рейтинг школы. Нажмите на кнопку "добавить новость".

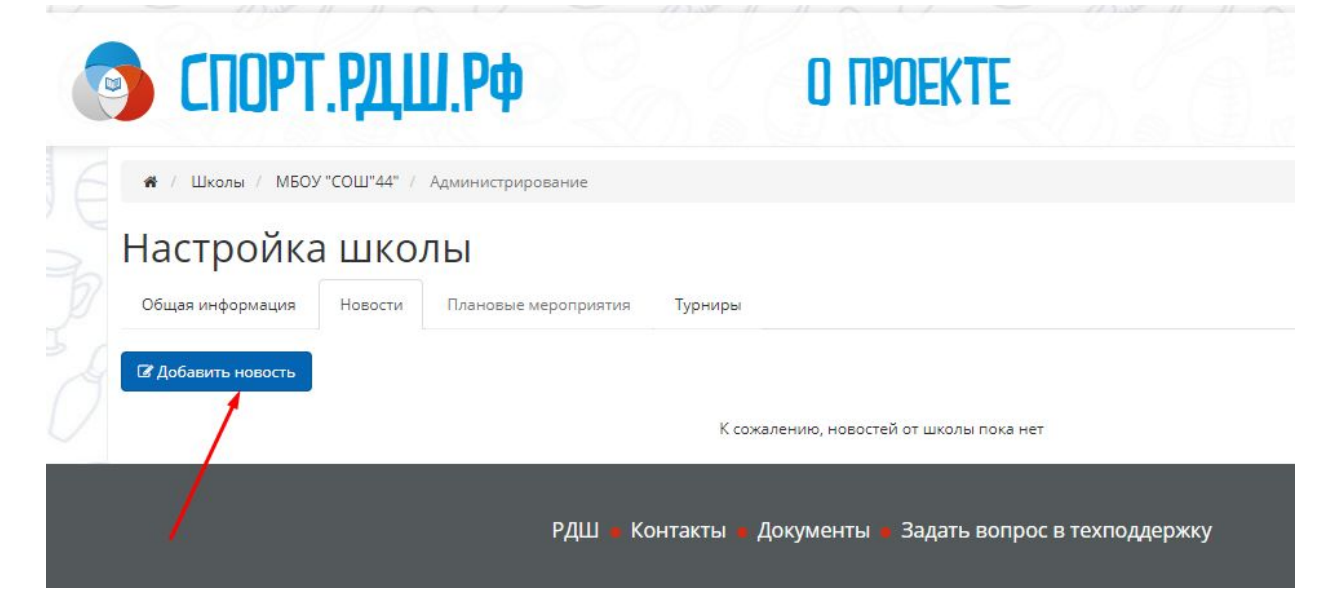

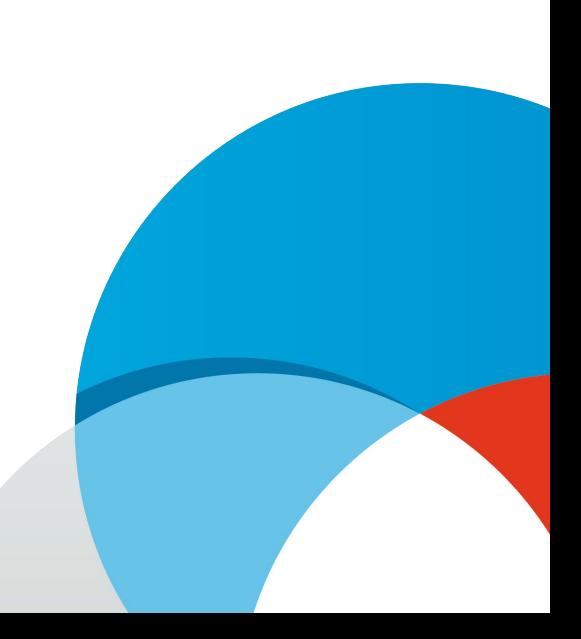

## Как опубликовать новость?

2. Загрузка медиа. Чтобы загрузить фото или видео в сам текст новости, нажмите на кнопку «+» и добавьте необходимые материалы. Рекомендуется загружать не более 2-3 фото.

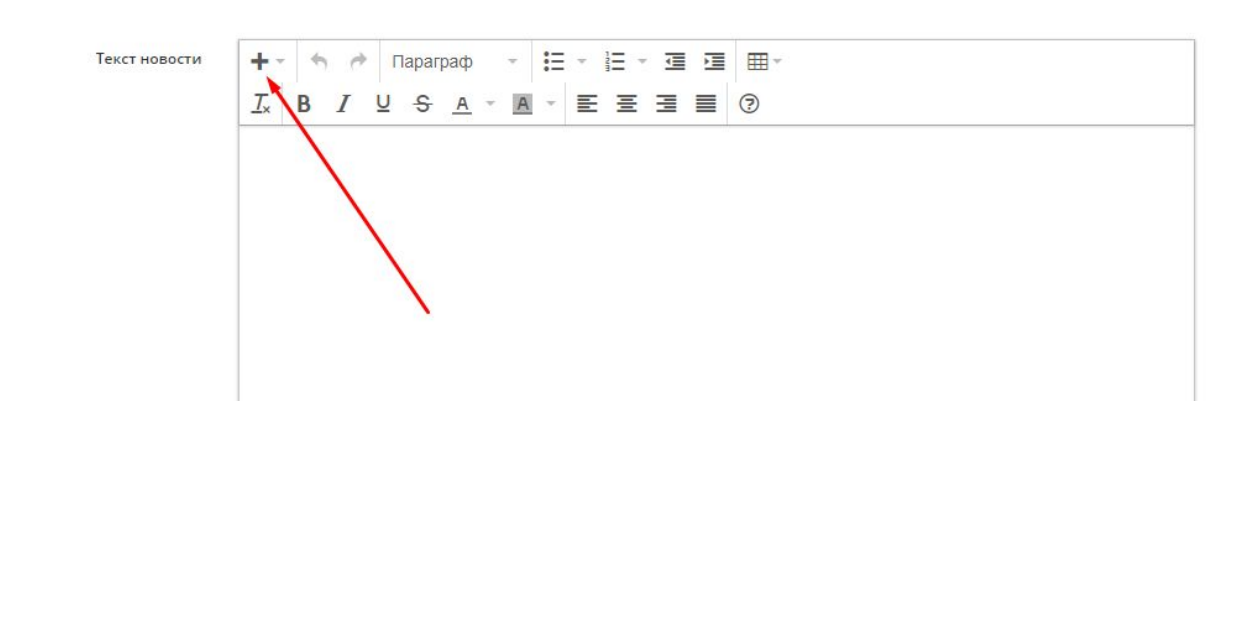

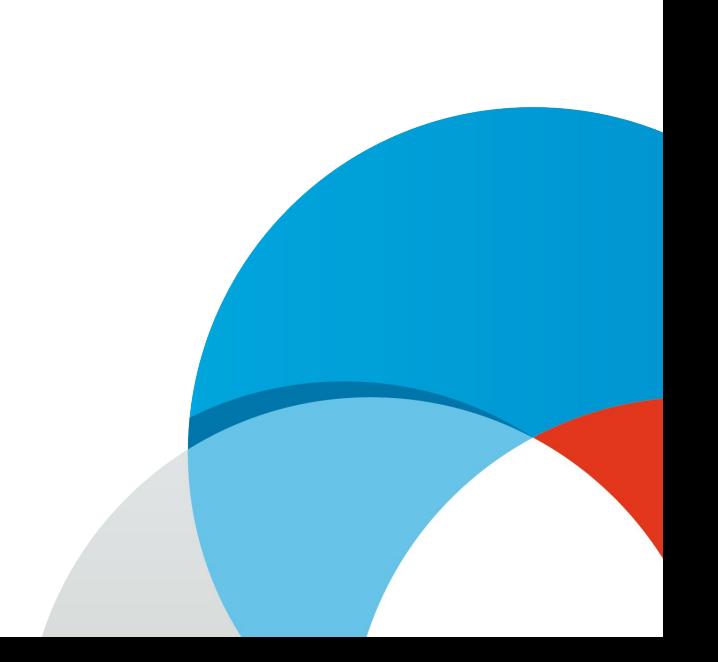

### Как опубликовать новость?

3. Если вы хотите загрузить более 3-х фото, то после публикации новости в разделе «Редактировать новость» воспользуйтесь кнопкой «Загрузка медиа».

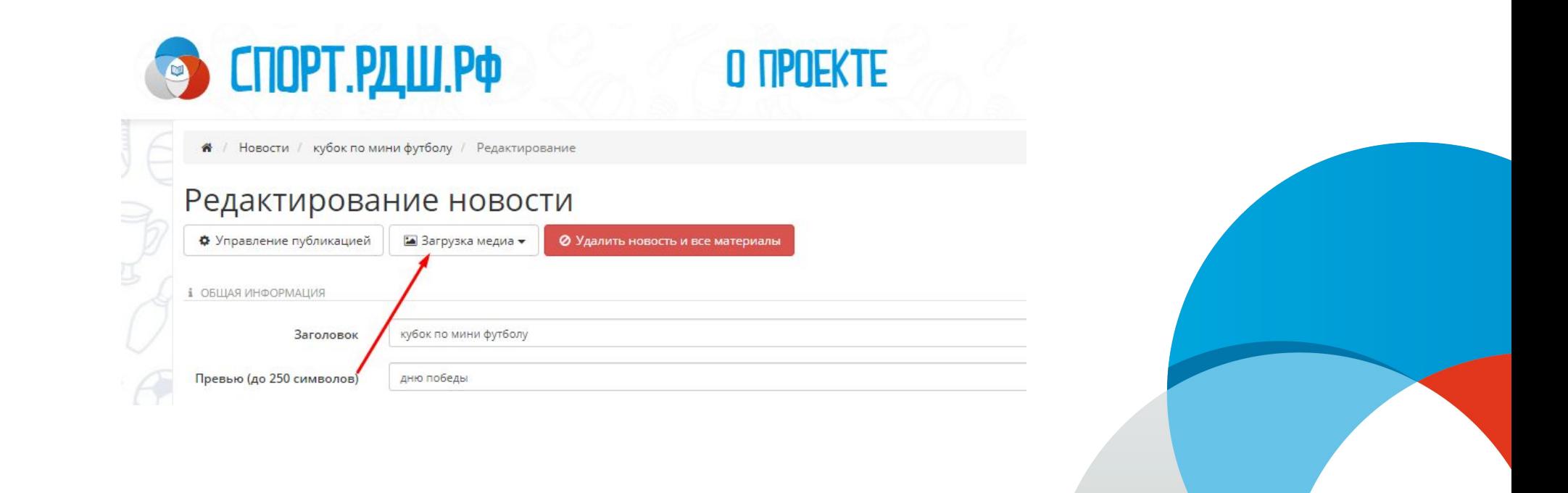

# Как опубликовать новость?

4. При заполнении информации новости убедитесь, что:

А) Загружаемое фото на главную страницу, а также в фотоматериалы по размеру не превышают 3 Мегабайт Б) Видеоматериалы должны быть загружены **только с сайта YouTube**. Чтобы загрузить видео в новость на спорт.рдш.рф, вы должны загрузить видео на YouTube, скопировать ссылку и вставить в соответствующее поле при добавлении видео в новости

В) Проверьте наличие файлов «согласие на обработку персональных данных» с заполненными полями и рос

### Новость отклонена либо не

В настоящий момент Осуществляется модерация предлагаемых вами новостей. Новости, не содержащие информацию по мероприятию, либо содержащие информацию, не относящуюся к спорту, будут отклоняться.

- Придерживайтесь правил в написании новостей
- Не включайте в новость ссылку со стены во «ВКонтакте»
- Не выкладывайте фотографии с мероприятий без текстового сопровождения.
- Обязательно просматривайте новость после ее написания. Проверяйте опечатки, ошибки, фотографию (не обрезана ли)
- Если вы ставите в новость не личную фотографию, не фотографию из бесплатного фотопотока, указывайте первоисточник
- Помните, новость должна быть НОВОСТЬЮ. Публикуйт день проведения мероприятия, либо на следующий д

# Мы ждём ваших новостей!

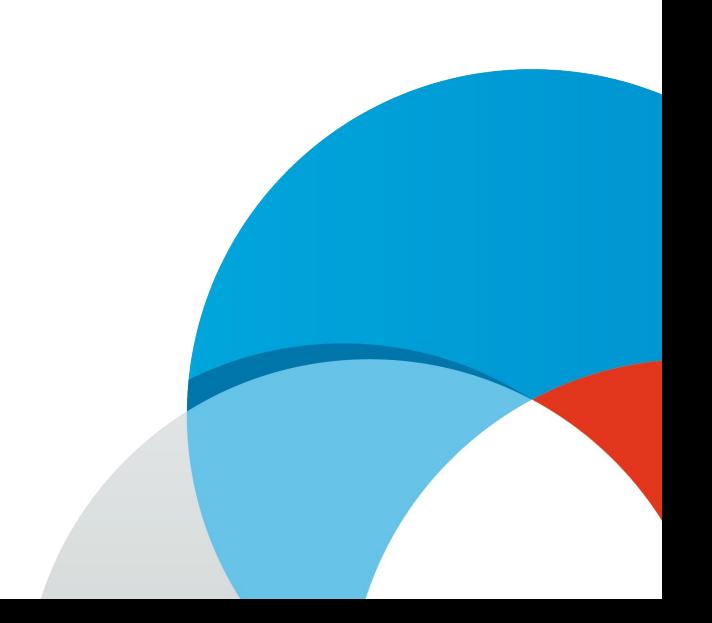